**DediProg User Manual** 

06/2019

# **Command Line of Dediware**

Version 1.2

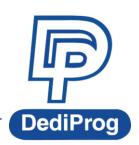

©DediProg Technology Co., Ltd. 2019 All rights reserved.

### **Table of Contents**

| Ι.   | Introduction               | . 3 |
|------|----------------------------|-----|
| II.  | Conditions and Limitations | . 3 |
| III. | How to start               | . 4 |
| IV.  | Command List               | . 4 |
| V.   | Revision History           | . 7 |

#### Important notice:

This document is provided as a guideline and must not be disclosed without consent of DediProg. However, no responsibility is assumed for errors that might appear.

DediProg reserves the right to make any changes to the product and/or the specification at any time without notice. No part of this document may be copied or reproduced in any form or by any means without prior written consent of DediProg.

### I. Introduction

The command line has been designed to control DediProg programmer from the other software, which will be a convenient feature for production. (For example: Automatically program Flash or MCU via the automatic test equipment after the hardware has been checked).

Command result "dwcmd-YYYY-M-D.log" file will be automatically saved to the following folder:

C:\DediLog

| ← → ✓ ↑ 🔄 → This PC → OS (C:) → DediLog |   |                            |                   |               |       |
|-----------------------------------------|---|----------------------------|-------------------|---------------|-------|
| 📌 Quick access                          | ^ | Name                       | Date modified     | Туре          | Size  |
| 👆 Downloads                             | * | 📄 dwcmd-2016-5-4.log       | 5/4/2016 10:38 PM | Text Document | 5 KB  |
| Desktop                                 | * | e 2016-05-04,22-09-27.html | 5/4/2016 10:13 PM | HTML File     | 17 KB |

### **II. Conditions and Limitations**

### 2.1 Programmer

Command line only supported on StarProg series programmer, including StarProg-F/U/ATE.

### 2.2 IC Type and Methods

 Run Project from SD-card: This method does not support eMMC, NAND and Parallel NOR Flash.

Execute the command line "-download-prj" to download the project file to the programmer's embedded SD card, and then run the project via the command line(--run-prj). This method supports programming the **same project** on **multiple programmers**.

This method supports running Projects at the same time or independently.

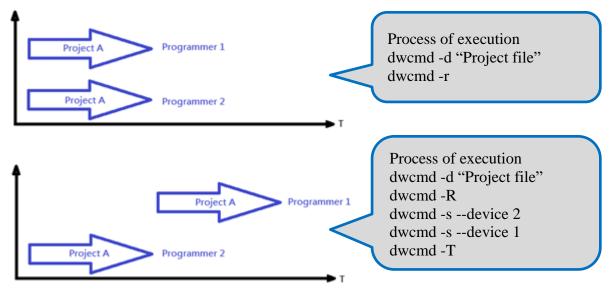

Run Project in USB Mode: This method supports All IC types.
 Execute the command line "—usb-prj" to run the project via USB directly. This method only supports one programmer.

### 2.3 Limitations

- Not able to program different projects at the same time (Via SD card).
- Not able to support different programmers on the same computer.
- Not able to support ProgMaster programmer.

### III. How to start

Since command line only supports Project file, so please create a Project file (\*dprj) in **Dediware before executing the command line.** Windows dos command line software is executed by the file "dwcmd.exe." There are three different ways to run the dos command line.

1. Double click the "dwcmd" icon on your desktop, type in dwcmd and press enter.

2. Change your dos directory to the same location where "dwcmd.exe" is located. c:\Program Files (x86)\Dediprog\Client

# IV. Command List

```
DWCmd 3.12.67 Engine Version:
Last Built on May 6 2019
Basic Usages:
dwcmd -d xxx
dwcmd -r
 lwcmd --usb-prj xxx
Wend --use-prj XXX
Basic Switches:
[Please keep space between the switches and parameters.
3.g. 'dwend -u bio.dprj')
-? [ --help ] show this help message
-d [ --download-prj ] arg download project file to
note: download project ci
                                                                                                                                   show this help message
download project file to StarProg embedded SD card.
note: download project can NOT work with eMMC, NAND and parallel NOR flash
run the project file which exist in StarProg embedded SD card.
note: run project can NOT work with eMMC, NAND and perallel NOR flash
run the project file which exist in StarProg embedded SD card without start project.
note: run project can NOT work with eMMC, NAND and parallel NOR flash
start the project which has been run.
      -r [ --run-prj ]
                       --stop-prj ]
--finfo ] arg
--blank]
                                                                                                                                     stop current project.
display the project file information
blank check
                                                                                                                                    blank check
erase entire chip
program chip without erase
e.g. -p "filel.bin | file2.bin | ..." separate files by '|'
specify a type to override auto detection
e.g. --type "W25N01GVSFxx[SOP16 300mil]-Winbond"
Auto detecting spi nand.
execute project file directly, work with on programmer only and work with all chips
(Default programmer is connected to USB0)
      -p [--program] arg
      --type arg
      --usb-prj arg

      Optional Switches that add fine-tune ability to Basic Switches:

      -v [--verify]
      verify file and chip

      -a [--block-index]
      decimal block index, separate by 'l'(e.g. -a "Ol1O12O")

      -N [--nand-setting]
      set NAND flash program method(e.g.--nand-setting "spare: Olskip: O | ecc: 1")

      spare: spare area with user data, 1->use file, 0->non use; default =0

      skip: skip bad block, 1->skip, 0-> non-skip; default =1

      ecc: enable internal ecc, 1->enable, 0->disable; default = 1

      --blink arg

0 : Blink LEDs 3 times from USB1 to USBn (Default) note: the sequence is assigned by OS during USB plug-in
1: Blink the programmer connected to USB1 3 times.
n: Blink the programmer connected to USB1 3 times.
(work with all Basic Switchs)
1: activate only the programmer connected to USB1
n: activate only the programmer connected to USB1
n: activate only the programmer connected to USB1
n: activate only the programmer connected to USB1
n: activate only the programmer connected to USB1
n: activate only the programmer connected to USB1
ne activate only the programmer connected to USB1
ne activate only the programmer connected to USB1
```

| fix-device arg<br>list-device-id arg  | x programmer serial number with programmer sequence.<br>instructions must be enclosed in double quotation marks("")<br>ample:<br>womdfix-device "1 SPU000001"                        |  |  |
|---------------------------------------|----------------------------------------------------------------------------------------------------|--|--|
| iist-ucvicc-iu aig                    | - 0 : List all ID of programmers from USB1 to USBn (Default)                                                                                                    |  |  |
|                                       | note: the sequence is assigned by OS during USB plug-in.<br>- 1: Prompt the device ID of programmer connected to USB1.<br>- n: Prompt the device ID of programmer connected to USBn. |  |  |
| Miscellaneous options:                |                                                                                                    |  |  |
| -t [timeout ] arg (=6<br>-i [silent ] | 00) Timeout value in seconds<br>suppress the display of real-time timer counting<br>- used when integrating with 3rd-party tools(e.g. IDE)                                           |  |  |
| log arg                               | write operation result into a file(Default is located C:\DediLog\dwcmd-xxxxx.log)<br>Example:                                                                                        |  |  |
|                                       | dwcmdusb-prj d:\test.dprjlog d:\result.txt                                                                                                    |  |  |

| Command                   | Descriptions                                                                                                    |
|---------------------------|----------------------------------------------------------------------------------------------------|
| Basic Switches:           |                                                                                                    |
| -? [help ]                | Show help message                                                                                                    |
| -d [download-prj ] arg    | Download project file to StarProg embedded SD card and read back to compare.<br>Note: download project can NOT work with eMMC, NAND and parallel |
|                           | NOR flash                                                                                                    |
| -r [run-prj ]             | Run the project file which exists in StarProg embedded SD card.                                                                                  |
|                           | Note: run project can NOT work with eMMC, NAND and parallel NOR flash                                                                            |
| -R [run-prj-only ]        | Run the project file which exists in StarProg embedded SD card without start project.                                                            |
|                           | Note: run project can NOT work with eMMC, NAND and parallel NOR flash                                                                            |
| -s [start-prj ]           | Start the project which has been run.                                                                                                    |
| -T [stop-prj ]            | Stop current project.                                                                                                    |
| -f [finfo ] arg           | Display the project information                                                                                                    |
| -b [blank]                | blank check                                                                                                    |
| -e [erase]                | erase entire chip                                                                                                    |
| -p [program] arg          | program chip without erase                                                                                                    |
|                           | e.gp "file1.bin   file2.bin  " separate files by ' '                                                                                             |
| type arg                  | specify a type to override auto detection                                                                                                    |
|                           | e.gtype "W25N01GVSFxx[SOP16 300mil]-Winbond"                                                                                                    |
| detect-spi-nand           | Auto detecting spi nand.                                                                                                    |
| usb-prj arg               | Execute project file directly; it is able to work with all chips (Default                                                                        |
|                           | programmer is connected to USB0)                                                                                                    |
| Optional Switches that ac | d fine-tune ability to Basic Switches:                                                                                                    |
| -v [verify]               | verify file and chip                                                                                                    |
| -a [block-index]          | decimal block index, separate by ' '(e.ga "0 10 20")                                                                                             |
| -N [nand-setting]         | set NAND flash program method(e.gnand-setting "spare: 0 skip: 0                                                                                  |
|                           | ecc: 1")                                                                                                    |
|                           | spare: spare area with user data, 1->use file, 0->non use; default =0                                                                            |
|                           | skip: skip bad block, 1->skip, 0-> non-skip; default =1                                                                                          |
|                           | ecc: enable internal ecc, 1->enable, 0->disable; default = 1                                                                                     |
| blink arg                 | - 0 : Blink LEDs 3 times from USB1 to USBn (Default)                                                                                             |
|                           | Note: The sequence is assigned by OS during USB plug-in                                                                                          |
|                           | - 1: Blink the programmer connected to USB1 3 times.                                                                                             |
|                           | - n: Blink the programmer connected to USBn 3 times.                                                                                             |

| device arg             | (Work with all Basic Switches)                                                           |  |  |
|------------------------|------------------------------------------------------------------------------------------|--|--|
|                        | <ul> <li>- 1: Activate only the programmer connected to USB1</li> </ul>                  |  |  |
|                        | <ul> <li>n: Activate only the programmer connected to USBn</li> </ul>                    |  |  |
|                        | Note: If 'device' is not used, the command will be executed on all connected programmer. |  |  |
| fix-device arg         | Fix programmer serial number with programmer sequence.                                   |  |  |
| _                      | - Instructions must be enclosed in double quotation marks("")                            |  |  |
|                        | Example:                                                                                 |  |  |
|                        | dwcmdfix-device "1 SPU000001"                                                            |  |  |
| list-device-id arg     | - 0 : List all programmers' ID from USB1 to USBn (Default)                               |  |  |
|                        | Note: The sequence is assigned by OS during USB plug-in.                                 |  |  |
|                        | - 1: Prompt the device ID of programmer connected to USB1.                               |  |  |
|                        | - n: Prompt the device ID of programmer connected to USBn.                               |  |  |
| Miscellaneous options: |                                                                                          |  |  |
| -t [timeout ] arg      | Timeout value in seconds                                                                 |  |  |
| (=600)                 |                                                                                          |  |  |
| -i [silent ]           | Suppress the display of real-time timer counting                                         |  |  |
|                        | <ul> <li>Used when integrating with 3rd-party tools(e.g. IDE)</li> </ul>                 |  |  |
| log arg                | Write operation result into a file(Default is located under                              |  |  |
|                        | C:\DediLog\dwcmd-xxxxx.log)                                                              |  |  |
|                        | Example:                                                                                 |  |  |
|                        | dwcmdusb-prj d:\test.dprjlog d:\result.txt                                               |  |  |

### Note:

Windows Command Line does not support ProgMaster series.

### **Usage Examples:**

1. dwcmd -d file.dprj -r

Download project file to StarProg and run it

2. dwcmd -r

Run project from the StarProg embedded SD card

3. dwcmd --usb-prj file.dprj

Execute project file via USB.

- 4. dwcmd --usb-prj file.dprj --device 1 Execute Programmer 1 project file
- 5. dwcmd -d file.dprj --device 1 Download project file to programmer 1
- 6. dwcmd -r --device 1

Execute project file

7. dwcmd -d file.dprj -r --device 2

Download project file to StarProg and run the project file on programmer 2

```
8. dwcmd -d file.dprj -r --log d:\result.txt
Download project file to StarProg and save the operation result to d:\result.txt.
```

| v. Revision history |         |                                      |  |  |  |  |  |
|---------------------|---------|--------------------------------------|--|--|--|--|--|
| Date                | Version | Changes                              |  |  |  |  |  |
| 05/11/2016          | 1.0     | Initial release                      |  |  |  |  |  |
| 11/13/2016          | 1.1     | Add –R/-s/-T command and description |  |  |  |  |  |
| 06/12/2019          | 1.2     | Add NAND command and description     |  |  |  |  |  |

#### **Dovicion** History \/

## DediProg Technology Co., Ltd.

**Taiwan Headquarter** TEL: 886-2-2790-7932 FAX: 886-2-2790-7916 4F., No.7, Ln. 143, Xinming Rd., Neihu Dist., Taipei City 114, Taiwan

#### China Office TEL: 86-21-5160-0157

Room 518, Building 66, Lane1333, Xinlong Road, Vanke Hongqiao CBD.Min Hang District, Shanghai, P.R.C. 201101

U.S. Office TEL: 1-909-274-8860

209 E Baseline RD, Suite E208 #8, Tempe, AZ, 85283, USA

### Technical Support: support@dediprog.com Sales Support: sales@dediprog.com

Information furnished is believed to be accurate and reliable. However, DediProg assumes no responsibility for the consequences of use of such information or for any infringement of patents or other rights of third parties which may result from its use. Specifications mentioned in this publication are subject to change without notice.

This publication supersedes and replaces all information previously supplied.

All rights reserved Printed in Taiwan.